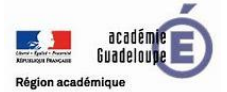

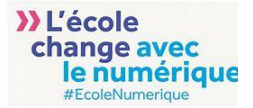

## **Générer les codes de connexion des élèves et parents**

La classe Beneylu School est 100% sécurisée. C'est vous qui générez les mots de passe de vos élèves et de leurs parents.

## **A. GÉNÉRER LES FICHES DE CONNEXION POUR TOUTE LA CLASSE DEPUIS LE TABLEAU DE BORD**

Il faut générer **les identifiants et les mots de passe** des élèves et des parents pour qu'ils puissent se connecter à Beneylu School. Pour cela, retournez sur Ma classe et cliquez sur le bouton "générer une fiche pour la classe".

Note : La création d'un compte élève génère automatiquement la création d'un compte parent.

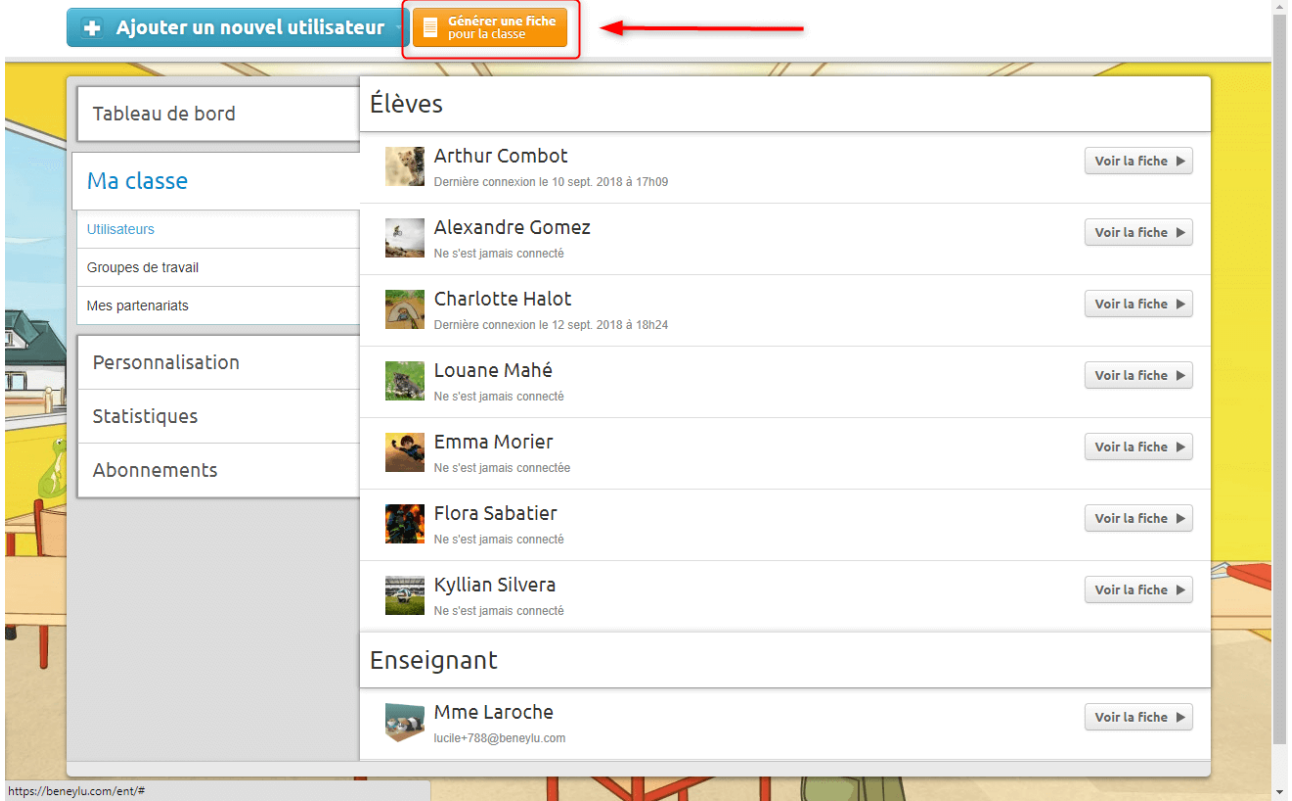

Si vous acceptez de générer la fiche pour la classe, vous réinitialiserez tous les mots de passe de la classe **(voir point B pour générer une fiche de connexion individuelle)**.

Vous allez donc télécharger un fichier PDF qui contient pour chaque enfant et pour chaque parent son identifiant et son mot de passe. Il ne vous reste plus qu'à les leur communiquer individuellement pour qu'ils puissent se connecter à l'ENT.

Vous pouvez générer au choix :

- 1 fiche pour les élèves (1)
- 1 fiche pour les parents (2)
- $\bullet$  1 fiche pour les élèves et leurs parents  $(1 + 2)$
- 1 fiche à la carte pour les élèves et parents de votre choix (3).
	- C'est du sur-mesure.

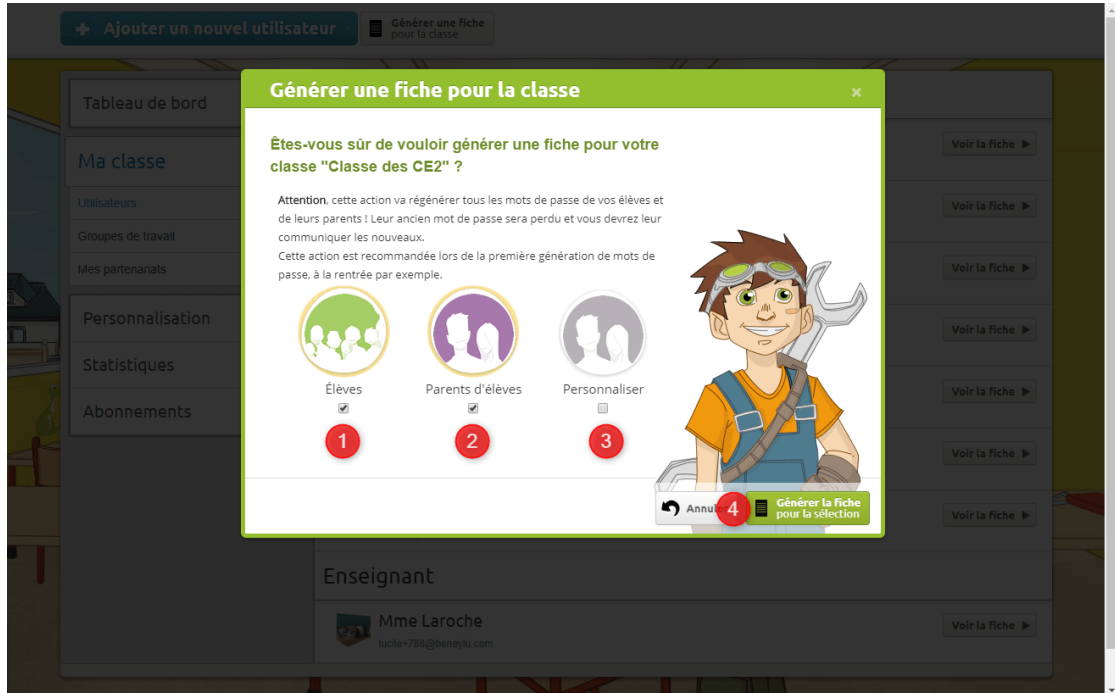

Les fiches peuvent être massicotées et collées dans le cahier.

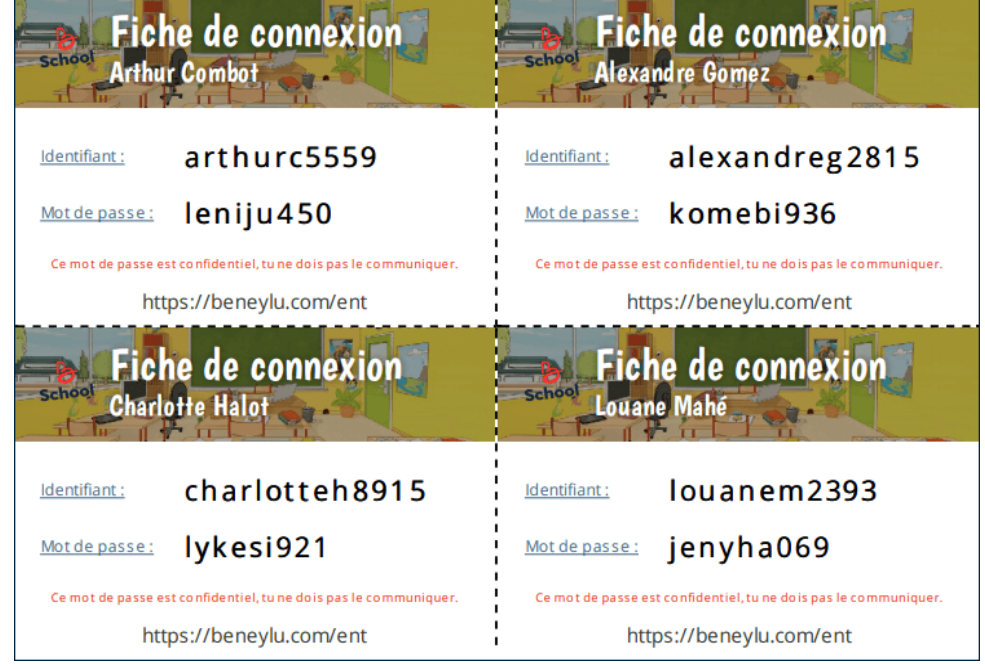

**Attention, les codes sont confidentiels !**

## **B. GÉNÉRER UNE FICHE DE CONNEXION INDIVIDUELLE**

Si un élève arrive en cours d'année ou perd son mot de passe, vous pouvez **générer une fiche individuelle** (idem pour un parent). Pour cela, rendez-vous dans l'onglet Ma classe du Tableau de bord et cliquez sur Voir la fiche de l'élève en question. Cliquez sur Générer un nouveau mot de passe (1), puis choisissez le compte (2) de l'élève ou des parents.

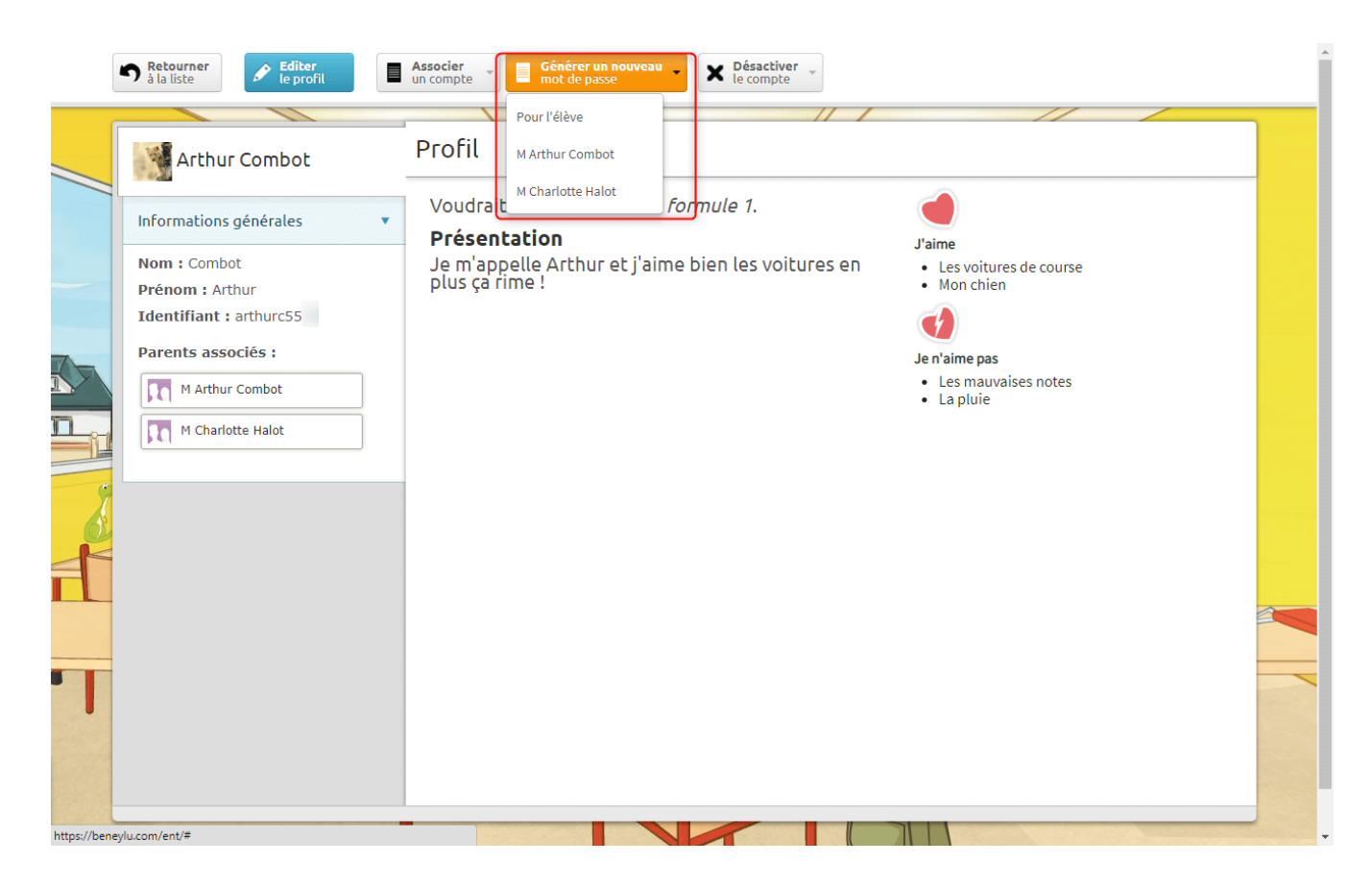

Le fichier se télécharge automatiquement sur votre ordinateur, dans le dossier « Téléchargements ». Il ne vous reste qu'à le distribuer !